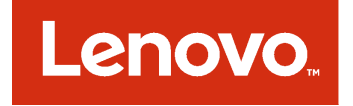

# Lenovo XClarity Integrator for Microsoft Azure Log Analytics Installation and User's Guide

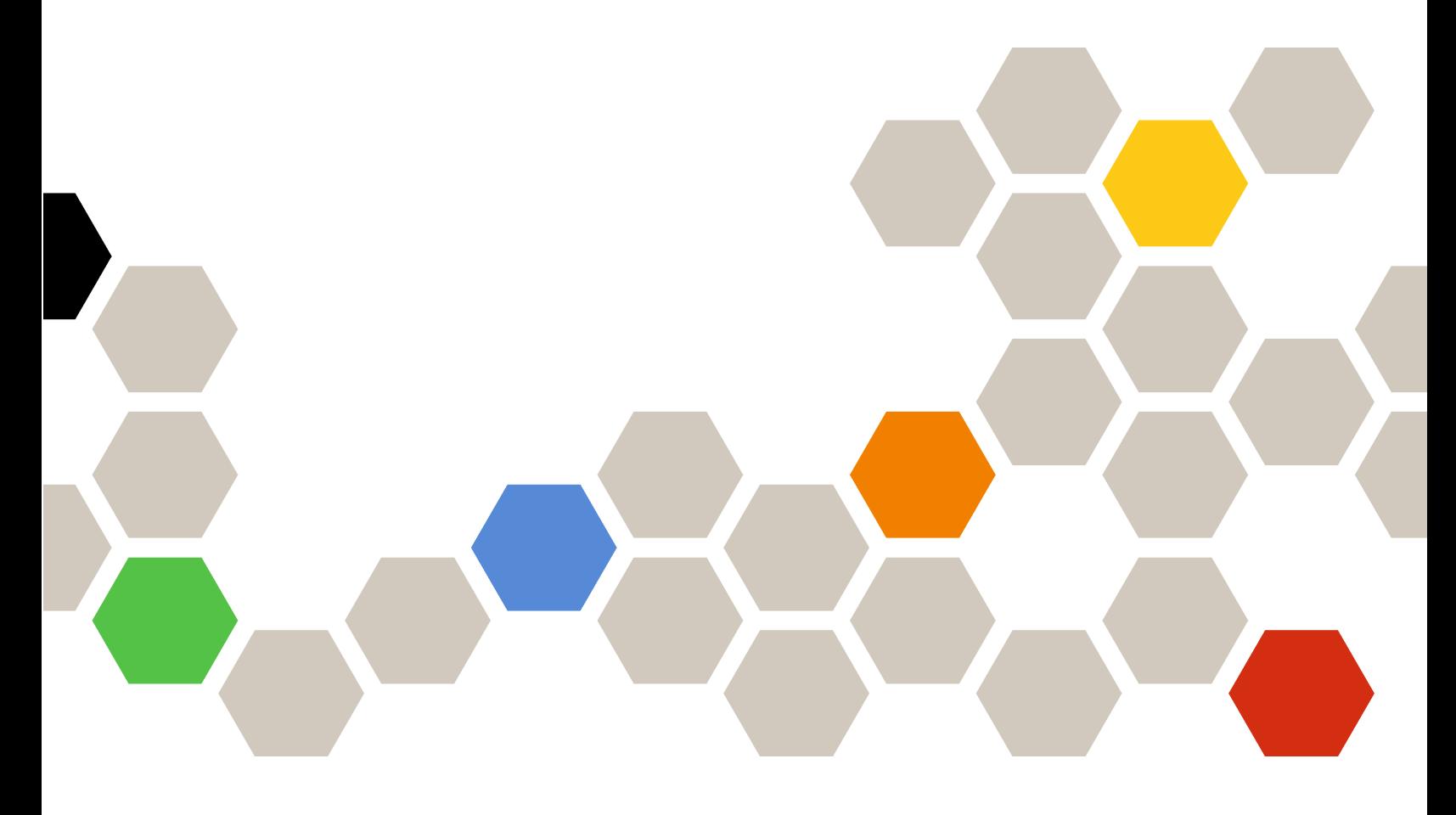

**Version 1.0**

#### **Note**

Before using this information and the product it supports, read the information in [Appendix A "Notices" on](#page-20-0)  [page 15](#page-20-0).

**First Edition (April 2018)**

**© Copyright Lenovo 2018.** 

**LIMITED AND RESTRICTED RIGHTS NOTICE: If data or software is delivered pursuant to a General Services Administration "GSA" contract, use, reproduction, or disclosure is subject to restrictions set forth in Contract No. GS-35F-05925.**

# **Contents**

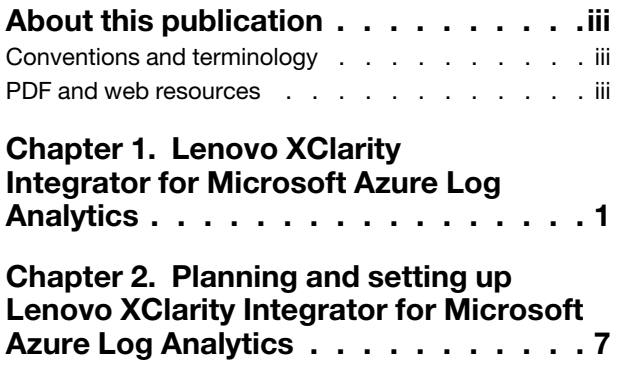

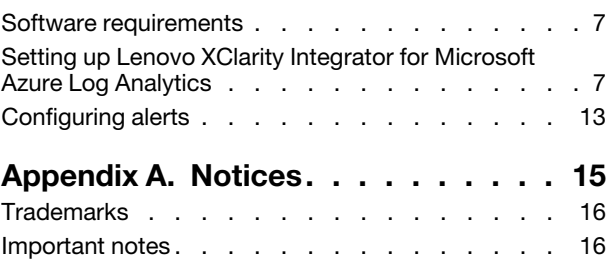

# <span id="page-4-0"></span>**About this publication**

This book provides instructions for installing and using Lenovo XClarity Integrator for Microsoft Azure Log Analytics.

Lenovo XClarity Integrator for Microsoft Azure Log Analytics is a plug-in for Microsoft Azure Log Analytics that integrates with Lenovo XClarity Administrator to enable event management for Lenovo hardware.

### <span id="page-4-1"></span>**Conventions and terminology**

Paragraphs that start with a bold **Note**, **Important**, or **Attention** are notices with specific meanings that highlight key information.

**Note:** These notices provide important tips, guidance, or advice.

**Important:** These notices provide information or advice that might help you avoid inconvenient or difficult situations.

**Attention:** These notices indicate possible damage to programs, devices, or data. An attention notice appears before the instruction or situation in which damage can occur.

### <span id="page-4-2"></span>**PDF and web resources**

This product publication is available in PDF format.

• Installation and User's Guide

To view a PDF file, you need Adobe Reader. You can download it at no charge from the [Adobe Acrobat](https://get.adobe.com/reader/)  [website.](https://get.adobe.com/reader/)

Use the following resources to learn more about Lenovo XClarity Integrator for Microsoft Azure Log Analytics.

- [Azure Log Analytics](https://docs.microsoft.com/en-us/azure/log-analytics/log-analytics-alerts)
- [Log Analytics alerting functionality](https://docs.microsoft.com/en-us/azure/log-analytics/log-analytics-alerts)
- [Lenovo XClarity Administrator](http://sysmgt.lenovofiles.com/help/topic/com.lenovo.lxca.doc/lxca_overview.html)
- [Azure Log Analytics pricing](https://azure.microsoft.com/en-us/pricing/details/log-analytics/)

# <span id="page-6-0"></span>**Chapter 1. Lenovo XClarity Integrator for Microsoft Azure Log Analytics**

Lenovo XClarity Integrator for Microsoft Azure Log Analytics lets you analyze events from Lenovo XClarity Administrator and the devices that it manages. These insights can help systems administrators find potential problems in their environment.

Lenovo XClarity Integrator solution includes six views that you can use to monitor events from your connected XClarity Administrator instances.

#### **Lenovo XClarity**

This is the high-level dashboard that gives you the summary of all types of events coming from your XClarity Administrator instances. Drilling down from each graph takes you to corresponding Lenovo XClarity views.

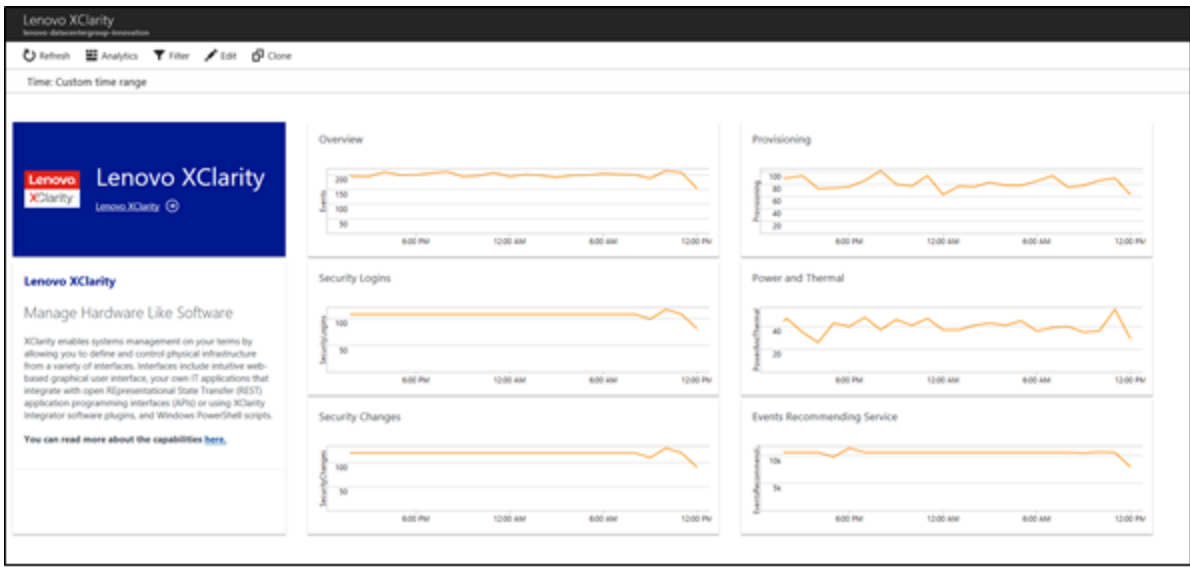

#### **Lenovo XClarity – Overview**

This view provides a summary of all events and alerts in XClarity Administrator. It also provides a list of basic queries that you can use to drill down into various issues.

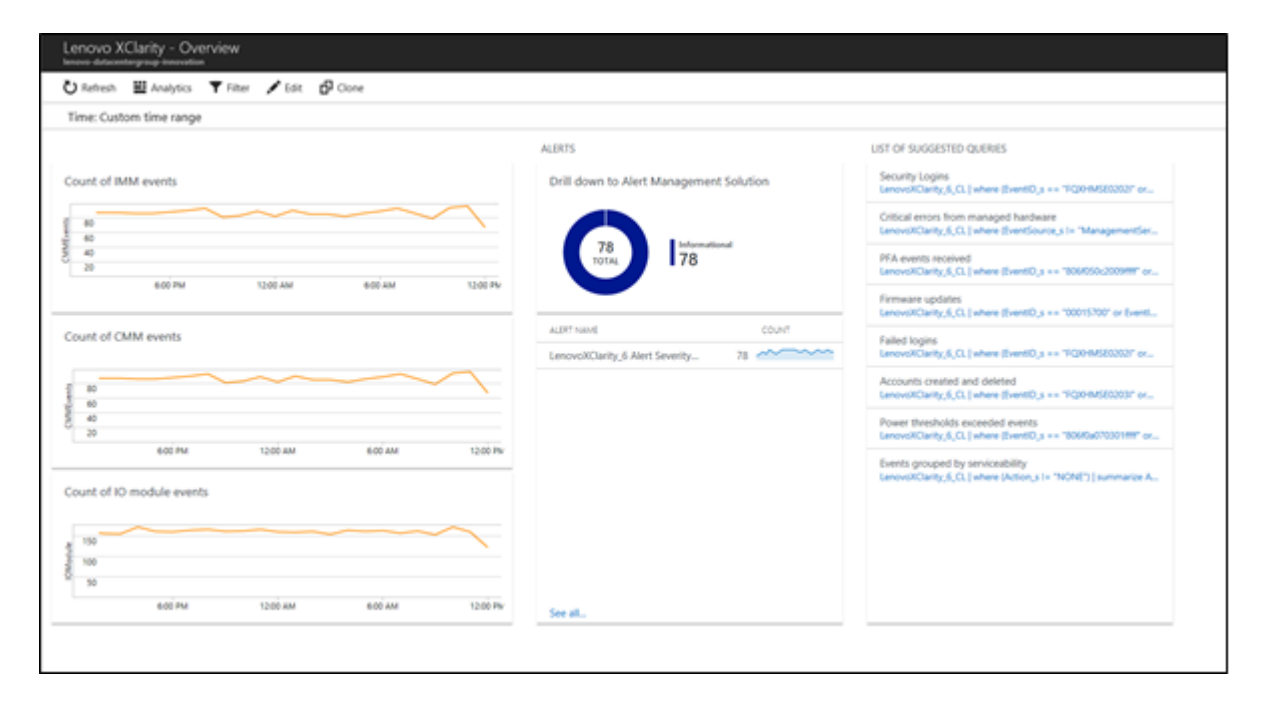

#### **Lenovo XClarity – Security**

This view provides a summary of user logins and changes to user accounts and security policies.

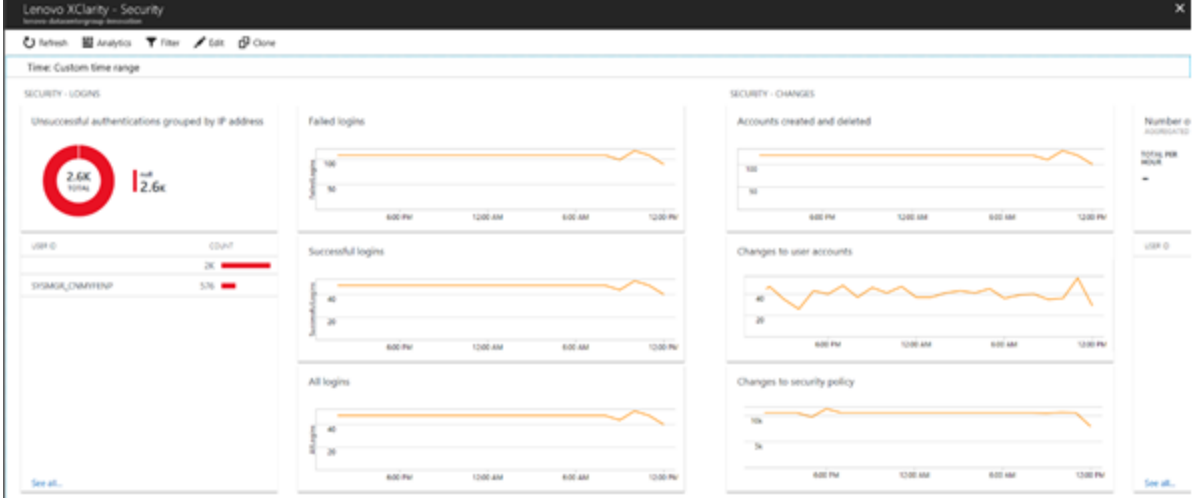

#### **Lenovo XClarity – Provisioning**

This view provides a summary of provisioning tasks, including firmware updates, server configuration, and operating-system deployments.

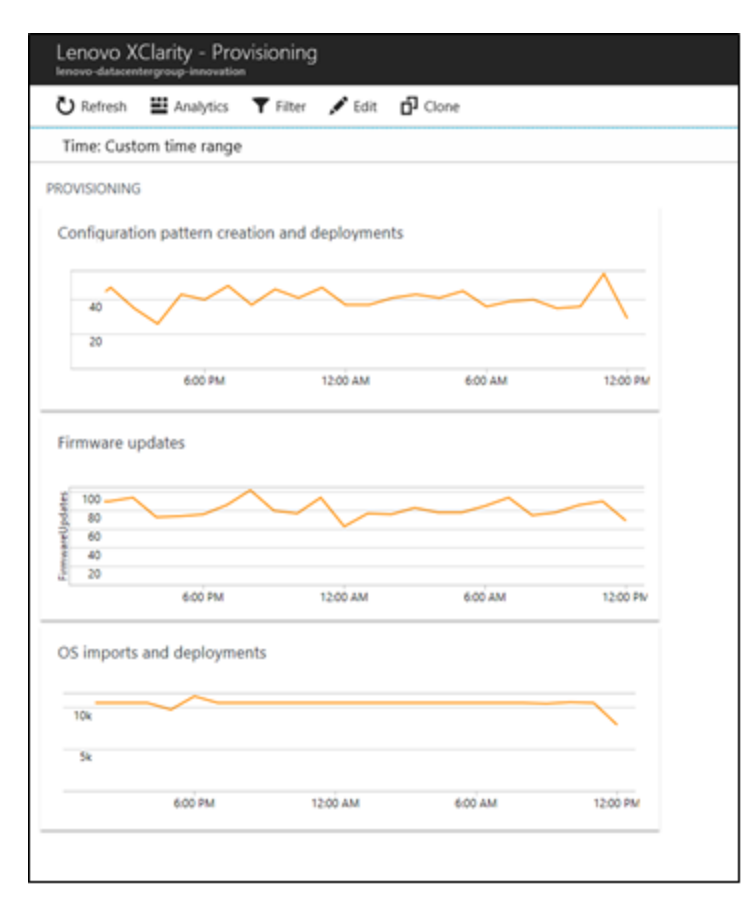

#### **Lenovo XClarity – Power and Thermal**

This view provides a summary of events that identify managed devices that exceeded power, thermal, and battery thresholds.

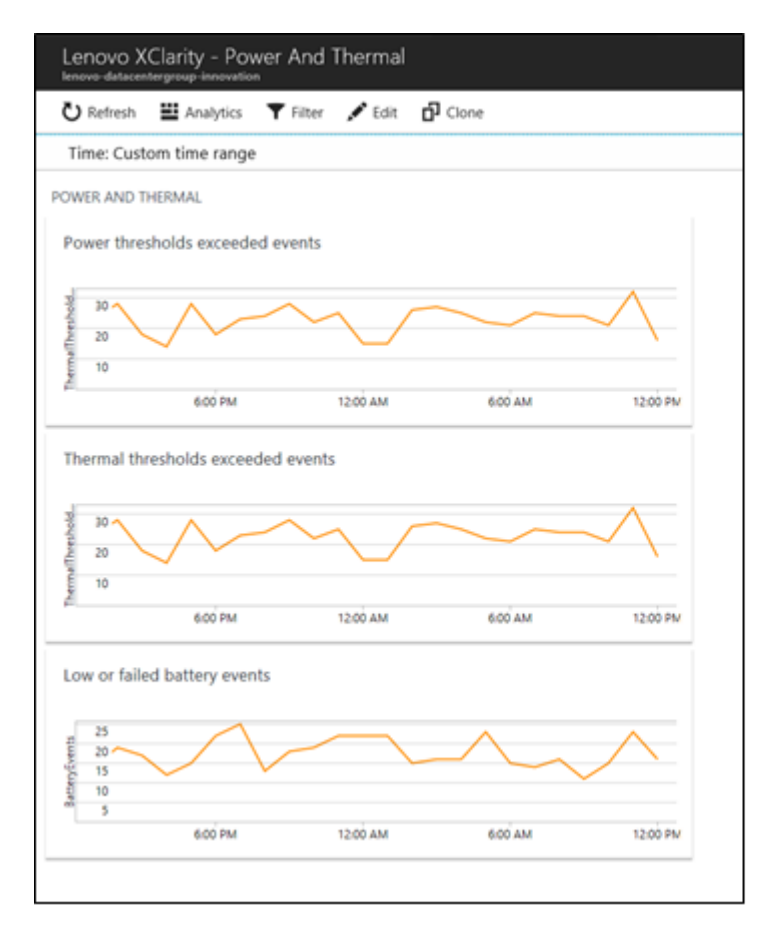

#### **Lenovo XClarity – Events Recommending Service**

This view provides a summary of predicted failure alert (PFA) events, critical events from managed devices, and serviceability events.

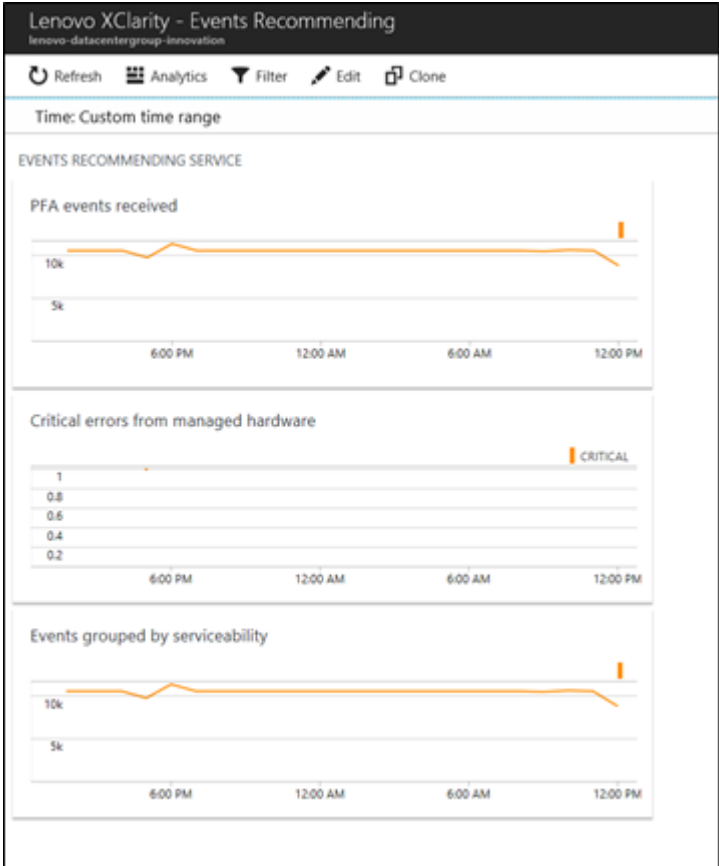

# <span id="page-12-0"></span>**Chapter 2. Planning and setting up Lenovo XClarity Integrator for Microsoft Azure Log Analytics**

<span id="page-12-1"></span>Use this procedure to plan for and set up Lenovo XClarity Integrator for Microsoft Azure Log Analytics.

### **Software requirements**

The following requirements must be met.

- Lenovo XClarity Administrator v2.0 or later
- Azure Subscription
- Microsoft Azure Log Analytics workspace (which can be created during configuration)
- Azure Automation account linked to the Microsoft Azure Log Analytics workspace (which can be created during configuration)

**Note:** The solution charges based on the Microsoft Azure Log Analytics pricing tier. The automation account does not create additional charges but is required only for configuration.

## <span id="page-12-2"></span>**Setting up Lenovo XClarity Integrator for Microsoft Azure Log Analytics**

To connect your Lenovo XClarity Administrator instance to your Log Analytics workspace, you need to apply changes separately on both products. Lenovo XClarity Integrator configuration enables you to collect events in your Log Analytics environment, and Log Analytics changes enable you to visualize data. Follow the steps listed below to get started.

- Step 1. Configure your Microsoft Azure Log Analytics workspace.
	- a. Log in to Azure from the [Azure web portal.](https://portal.azure.com/)
	- b. Go to Azure Marketplace by clicking **Create a resource**.

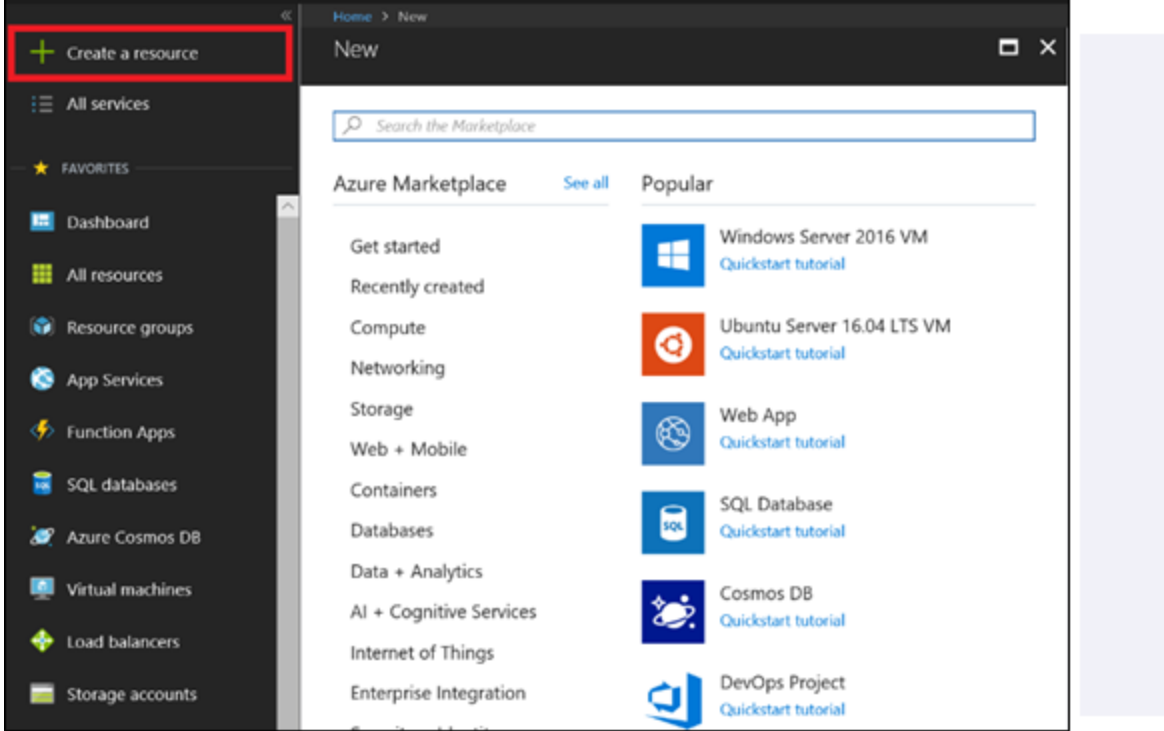

c. Search for "Lenovo XClarity," and then select **Lenovo XClarity Solution** from the list.

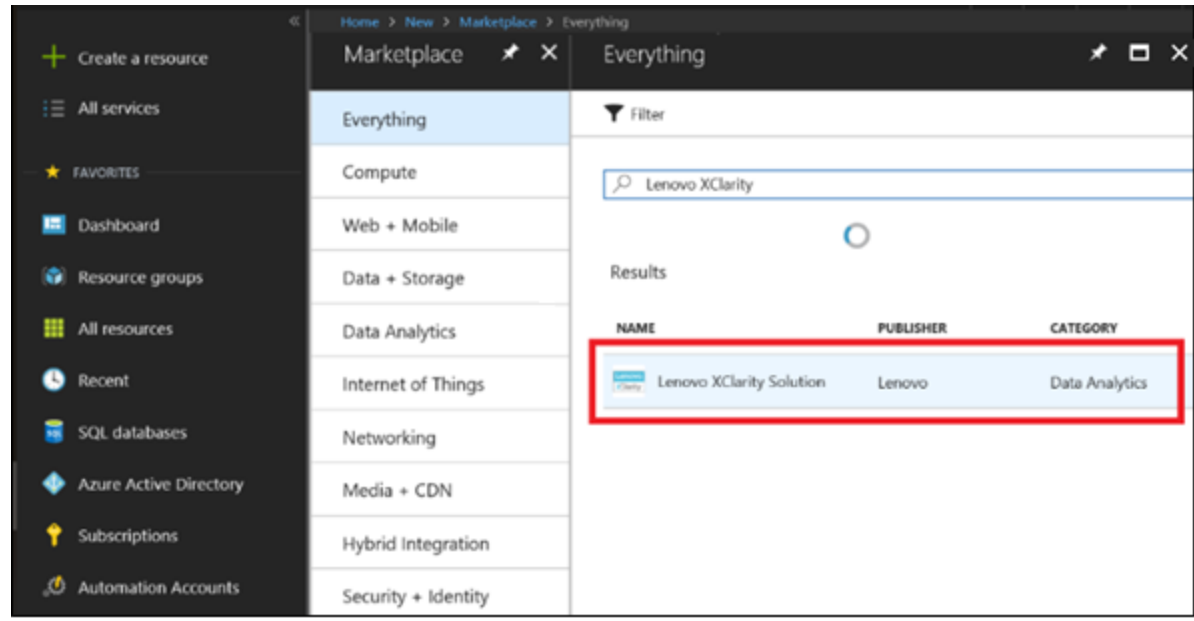

d. Click **Create** to enable Log Analytics to collect logs from XClarity Administrator and its managed devices.

e. Provide the Log Analytics workspaces.

If you have a Log Analytics workspace, select it from the list. If you do not create a new workspace by clicking **Create New Workspace**. For more information about creating a Log Analytics workspace, see the [Microsoft Azure: Create a workspace webpage.](https://docs.microsoft.com/en-us/azure/log-analytics/log-analytics-quick-create-workspace)

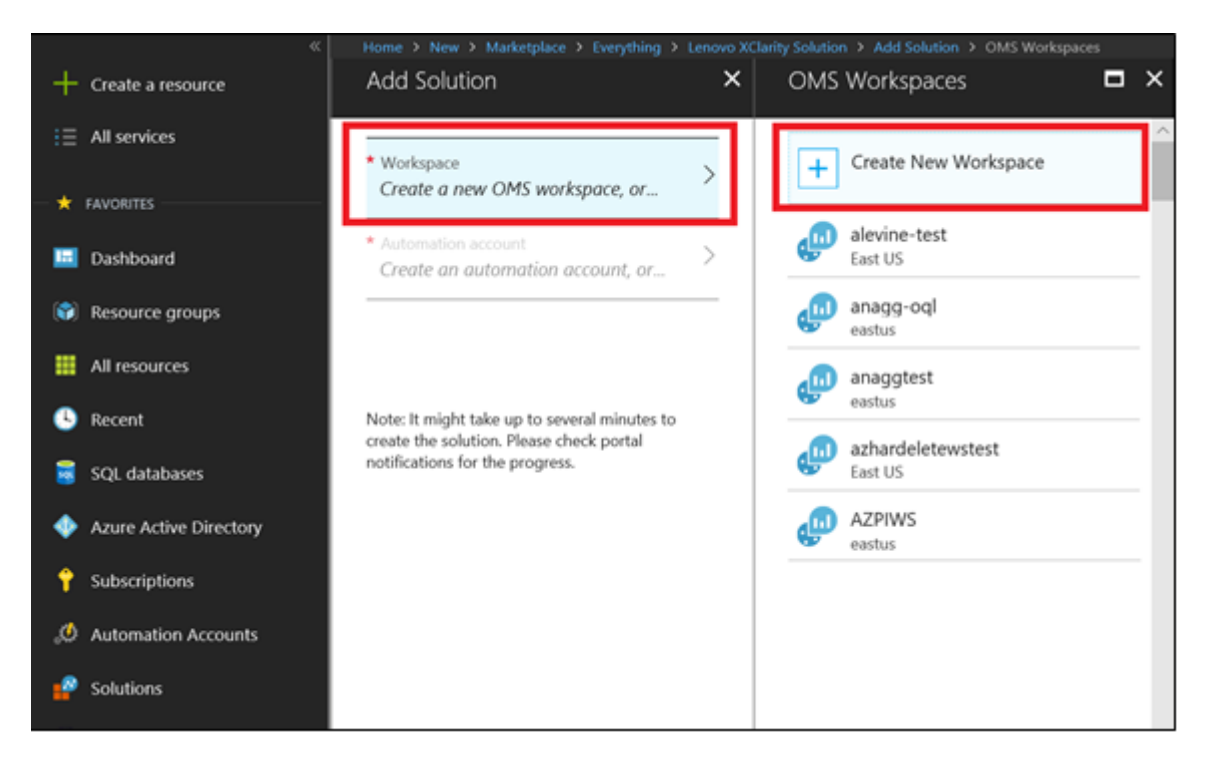

f. Select the **Automation Account** to link to the workspace.

If you have an automation account that is linked to the selected Log Analytics workspace, the account automatically selected. If you do not have an automation account for the selected Log Analytics workspace, you can create one by clicking **Create an Automation account**.

**Note:** The automation account is only needed for setup. It is not used later to facilitate the view.

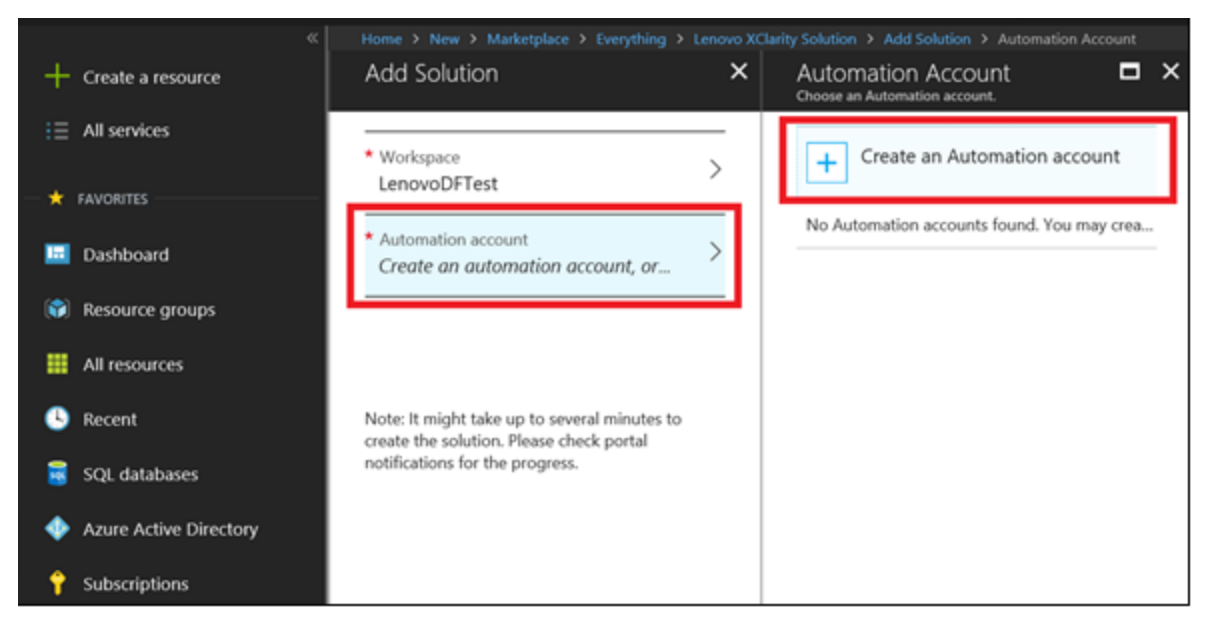

- g. Click **Create**.
- h. Check the progress of the deployment by clicking the **Notifications** icon in the toolbar.

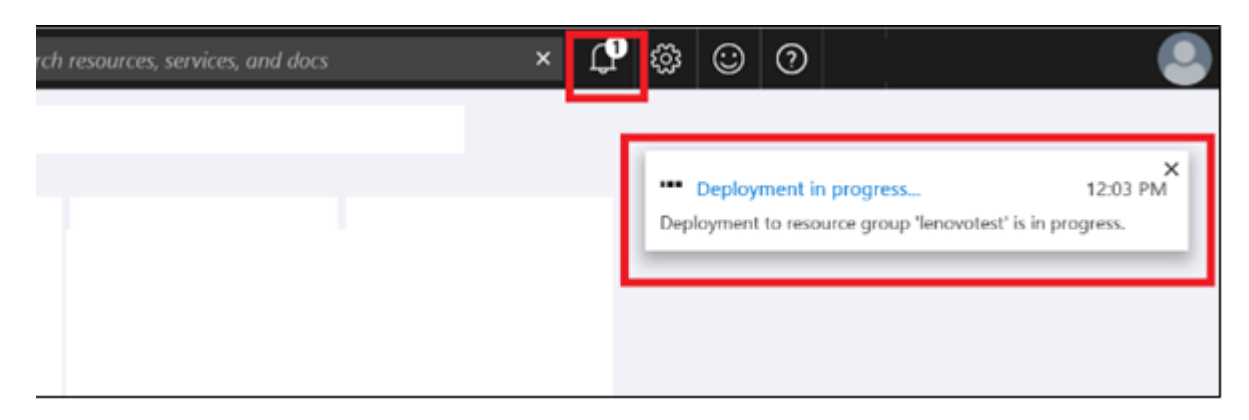

i. After the deployment is completed, click **Overview** from the Log Analytics workspace.

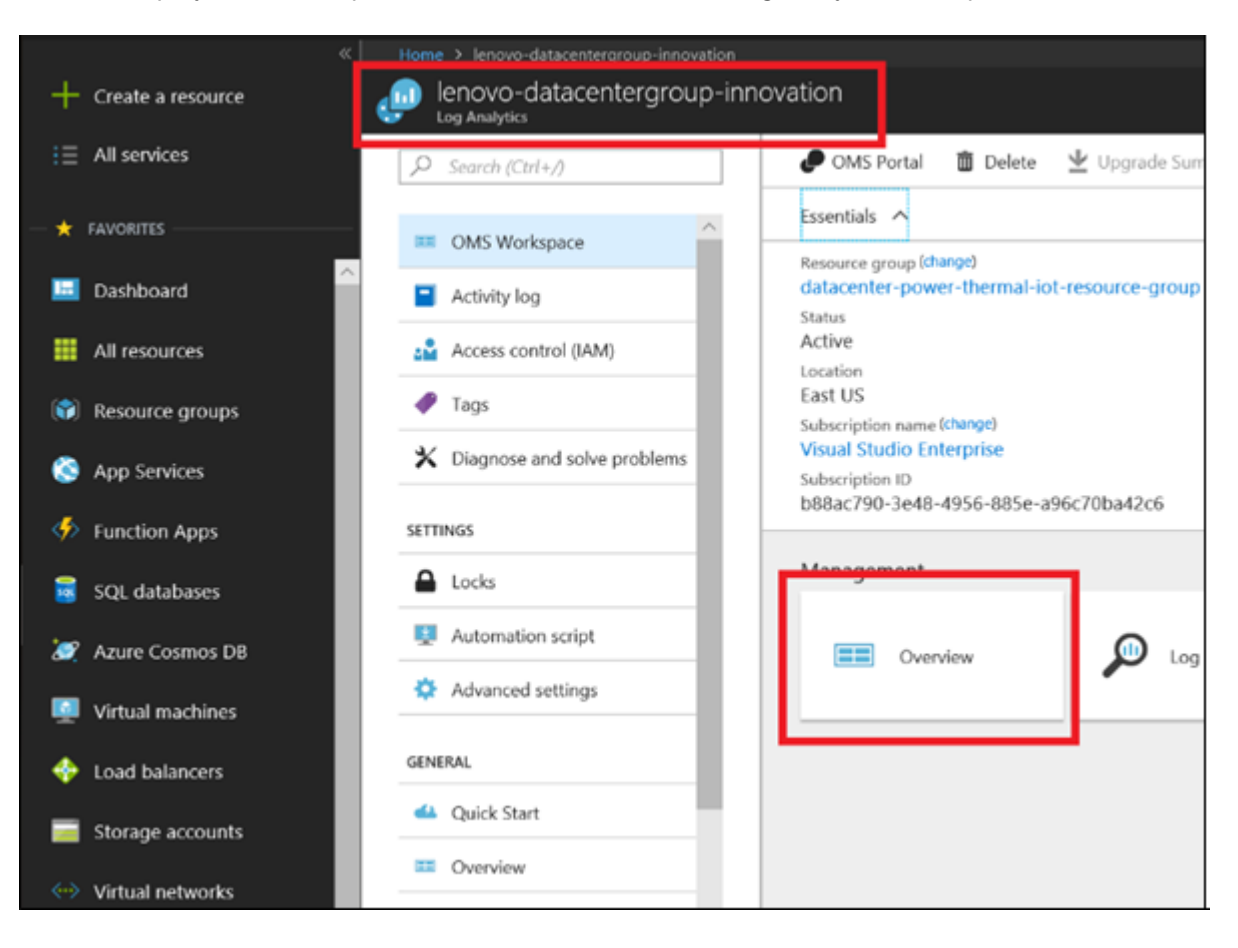

j. Verify that the Lenovo XClarity views are deployed in your workspace

**Note:** The views start displaying events only after event forwarding is configured on your XClarity Administrator instances.

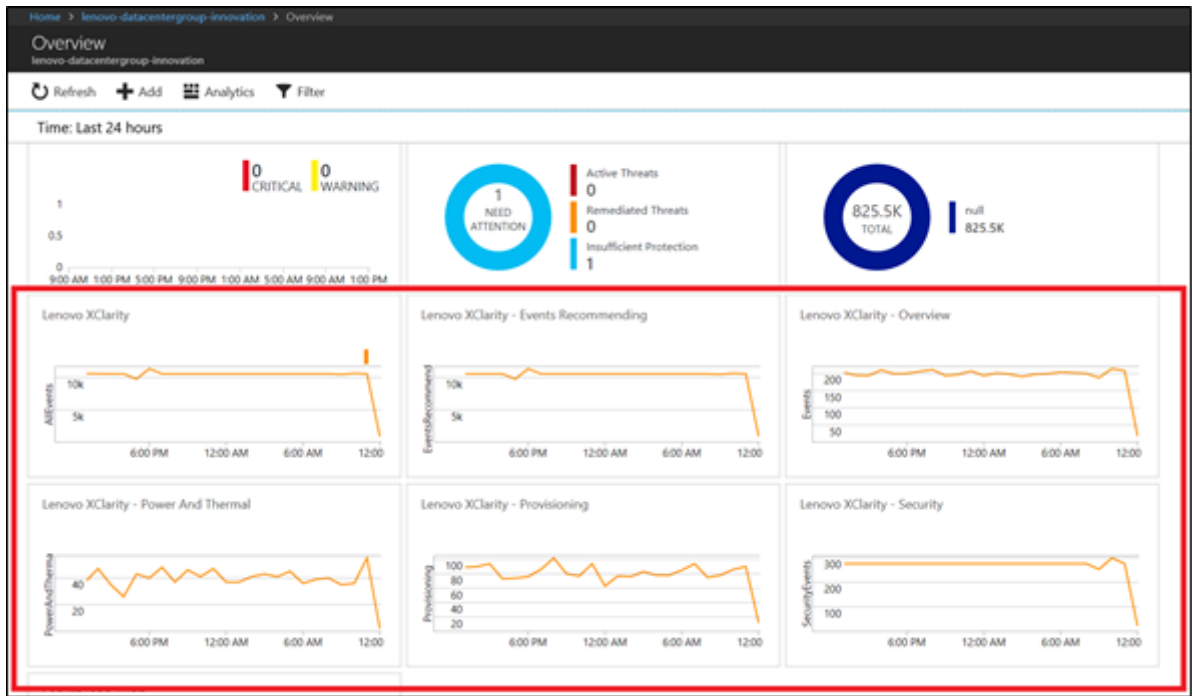

- k. You can pin any of the views on your Azure Dashboard for easy access. Right-click the tile and select **Pin to Dashboard**.
- Step 2. Configure your XClarity Administrator instances to forward events to your Log Analytics workspace. For information about configuring event forwarding, see the [XClarity Administrator online](http://sysmgt.lenovofiles.com/help/topic/com.lenovo.lxca.doc/events_setupforwarding_syslog_snmp_email.html) [documentation](http://sysmgt.lenovofiles.com/help/topic/com.lenovo.lxca.doc/events_setupforwarding_syslog_snmp_email.html)

# <span id="page-18-0"></span>**Configuring alerts**

Lenovo XClarity - Overview view integrates with the Log Analytics Alert Management solution. The Alerts blade shows alerts that are generated by your custom-defined rules.

For your alerts to show up in Lenovo XClarity - Overview view, you must name your alerts as "Lenovo\_ XClarity\_<my\_alert\_name>" (for example, Lenovo\_XClarity\_Alert Severity)" The blade shows only alerts that match the "Lenovo\_XClarity" keyword.

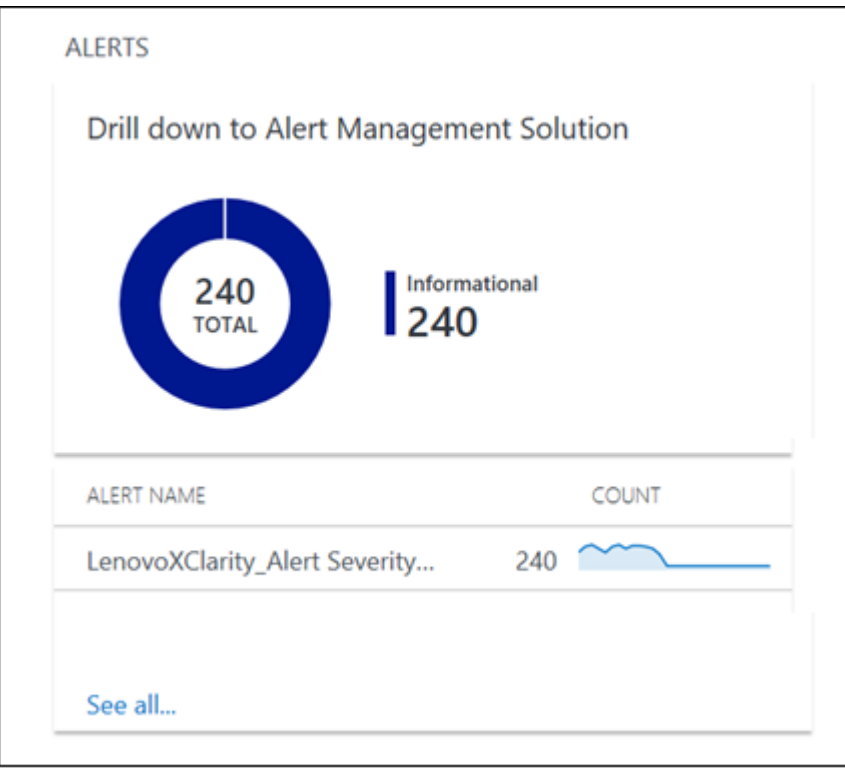

# <span id="page-20-0"></span>**Appendix A. Notices**

Lenovo may not offer the products, services, or features discussed in this document in all countries. Consult your local Lenovo representative for information on the products and services currently available in your area.

Any reference to a Lenovo product, program, or service is not intended to state or imply that only that Lenovo product, program, or service may be used. Any functionally equivalent product, program, or service that does not infringe any Lenovo intellectual property right may be used instead. However, it is the user's responsibility to evaluate and verify the operation of any other product, program, or service.

Lenovo may have patents or pending patent applications covering subject matter described in this document. The furnishing of this document does not give you any license to these patents. You can send license inquiries, in writing, to:

Lenovo (United States), Inc. 1009 Think Place - Building One Morrisville, NC 27560 U.S.A. Attention: Lenovo Director of Licensing

LENOVO PROVIDES THIS PUBLICATION "AS IS" WITHOUT WARRANTY OF ANY KIND, EITHER EXPRESS OR IMPLIED, INCLUDING, BUT NOT LIMITED TO, THE IMPLIED WARRANTIES OF NON-INFRINGEMENT, MERCHANTABILITY OR FITNESS FOR A PARTICULAR PURPOSE. Some jurisdictions do not allow disclaimer of express or implied warranties in certain transactions, therefore, this statement may not apply to you.

This information could include technical inaccuracies or typographical errors. Changes are periodically made to the information herein; these changes will be incorporated in new editions of the publication. Lenovo may make improvements and/or changes in the product(s) and/or the program(s) described in this publication at any time without notice.

The products described in this document are not intended for use in implantation or other life support applications where malfunction may result in injury or death to persons. The information contained in this document does not affect or change Lenovo product specifications or warranties. Nothing in this document shall operate as an express or implied license or indemnity under the intellectual property rights of Lenovo or third parties. All information contained in this document was obtained in specific environments and is presented as an illustration. The result obtained in other operating environments may vary.

Lenovo may use or distribute any of the information you supply in any way it believes appropriate without incurring any obligation to you.

Any references in this publication to non-Lenovo Web sites are provided for convenience only and do not in any manner serve as an endorsement of those Web sites. The materials at those Web sites are not part of the materials for this Lenovo product, and use of those Web sites is at your own risk.

Any performance data contained herein was determined in a controlled environment. Therefore, the result obtained in other operating environments may vary significantly. Some measurements may have been made on development-level systems and there is no guarantee that these measurements will be the same on generally available systems. Furthermore, some measurements may have been estimated through extrapolation. Actual results may vary. Users of this document should verify the applicable data for their specific environment.

### <span id="page-21-0"></span>**Trademarks**

Lenovo XClarity, Lenovo , and the Lenovo logo are trademarks of Lenovo in the United States, other countries, or both.

Azure, Microsoft, and Windows are trademarks of the Microsoft group of companies.

<span id="page-21-1"></span>Other company, product, or service names may be trademarks or service marks of others.

### **Important notes**

Processor speed indicates the internal clock speed of the microprocessor; other factors also affect application performance.

When referring to processor storage, real and virtual storage, or channel volume, KB stands for 1 024 bytes, MB stands for 1 048 576 bytes, and GB stands for 1 073 741 824 bytes.

When referring to hard disk drive capacity or communications volume, MB stands for 1 000 000 bytes, and GB stands for 1 000 000 000 bytes. Total user-accessible capacity can vary depending on operating environments.

Lenovo makes no representations or warranties with respect to non-Lenovo products. Support (if any) for the non-Lenovo products is provided by the third party, not Lenovo.

Some software might differ from its retail version (if available) and might not include user manuals or all program functionality.

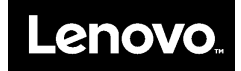